#### **GRAPHIC VIEWS**

### Imagine... Create...

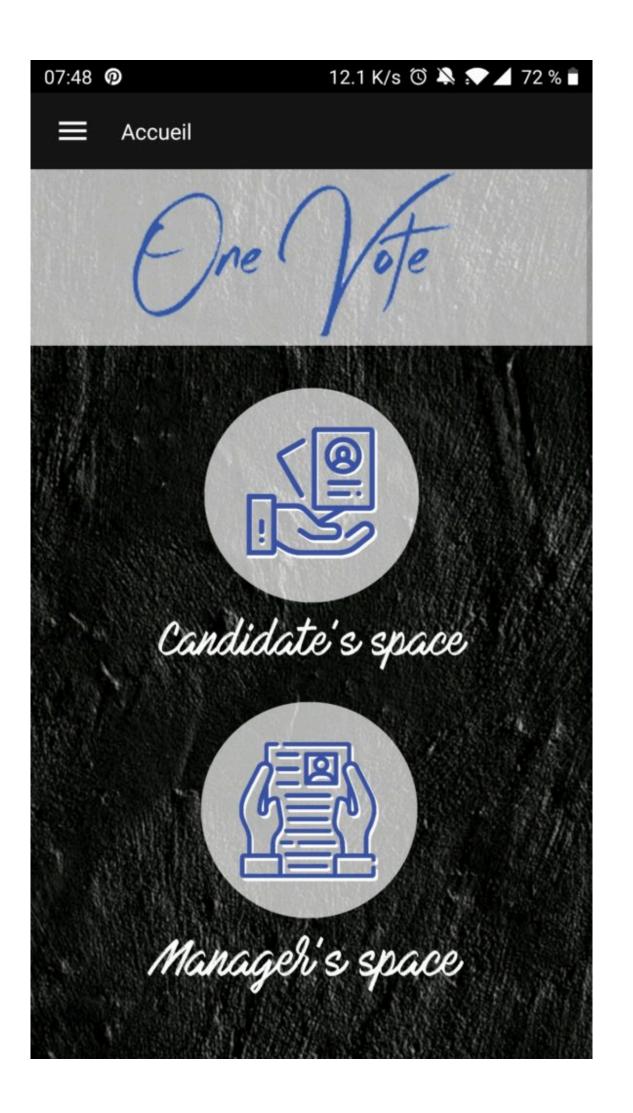

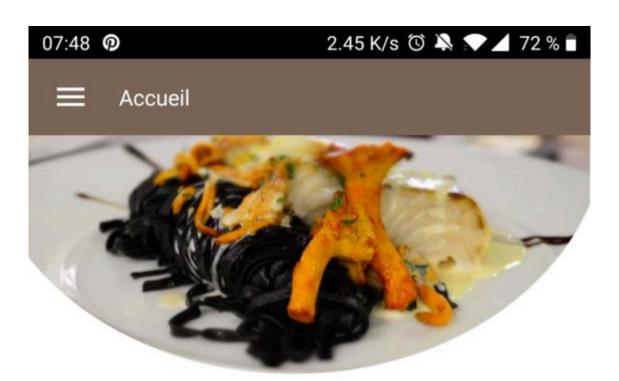

# O'COMPTOIR GOURMAND

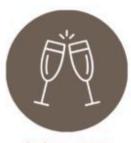

ÉVÈNEMENTS

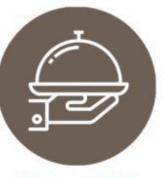

PLAT DU JOUR

### NOTRE CARTE

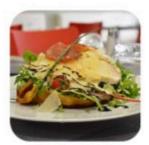

NOTRE ARDOISE

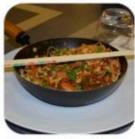

NOUNDE

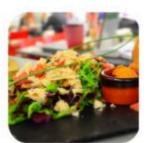

NOS ENTRÉES

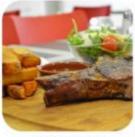

NOCHINE

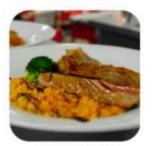

RÉSERVATION

NOS POISSONS

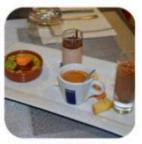

NOT DECCEPT

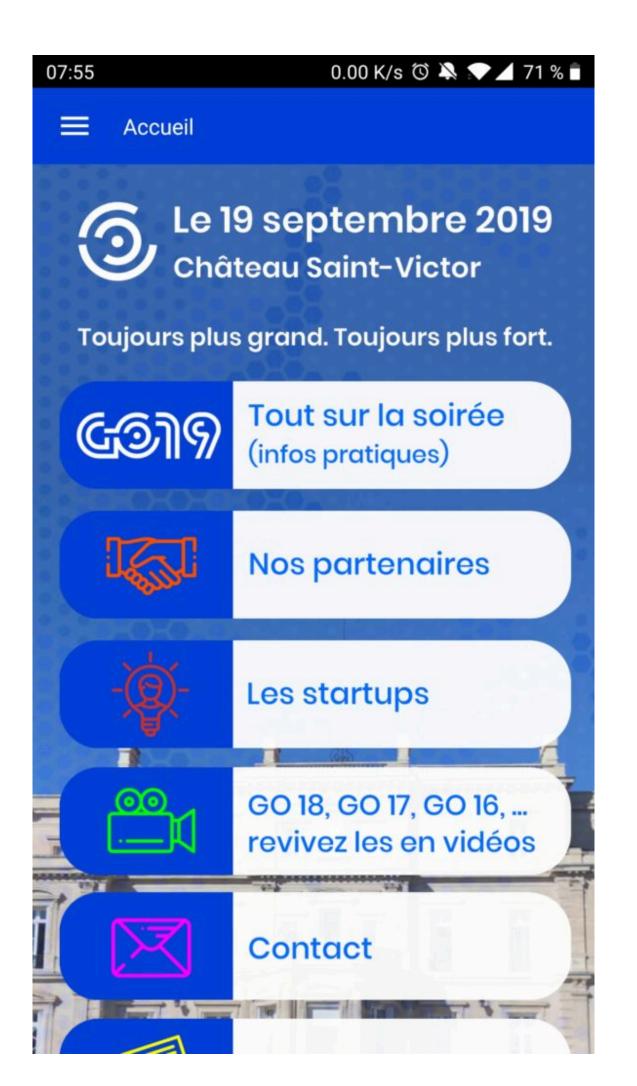

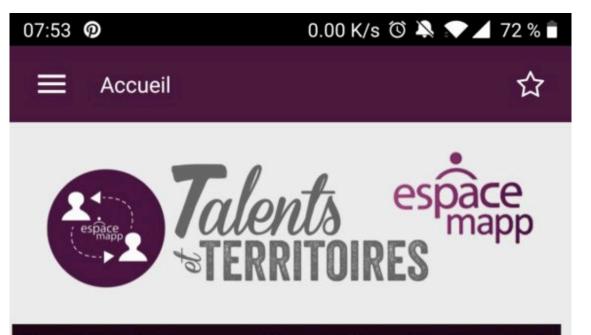

Des Talents ? Etes vous référencé ? Une offre de service ? Un conseil ? Start-up? Pourquoi pas moi ? Du Mentoring? Gratuit? Salarié ou consultant ? Dans toute la Région ? Combien de missions? Combien de Talents? Des missions?

# T&T - les chiffres

# Un dispositif innovant

Talents et Territoires, une approche agile du mentoring au bénéfice des start-ups et PME du Territoire porté par Espace Mapp, association des Grands Groupes du Territoire

En savoir plus

## Les Start-ups et PME référencées

Elles ont intégré la communauté des entreprises Talents & Territoires

Présentation

#### **Graphic views**

- > Creation and templates
- > The 4 input fields
  - > Generic Zone
  - > Video zone
  - > Content preview zone
  - > Carrousel Zone

### **Graphic views**

Imagine... Create...

With graphic views, there are no more design limits. Start from a blank screen and then put in place each of your elements. It is possible to build the whole Application only with graphic views. Two steps are necessary :

- The construction of the graphical view (the whole of its contents)
- Its implementation in the application

#### The templates

Every old, current and future smartphone has a specific pixel resolution. For example, here are the resolutions of some smartphones :

- Iphone 6: 750 x 1334 pixels with 326 pixels per inch  $(375 \times 667)$
- Iphone X: 1,125 x 2,436 pixels at 458 dpi (375×812)
- Samsung Galaxy S8+: 1440 x 2960 pixels with 531 dpi ( $480 \times 987$ )
- Google Pixel: 1080 x 1920 pixels with 441 dpi  $(360 \times 640)$

The Width to Height ratio is therefore different for each smartphone.

Here is a document that shows all the resolutions of IOS smartphones up to the iphone Xs max :  $\underline{\textsc{Dimensions-iphone}}$ 

To build a graphical view, you have to work on at least one template. A template represents a work area whose dimensions are in pixels. All smartphones will best fit the selected template. It is very simple to duplicate a template that has another resolution in order to best adapt the desired result. The choice of the best adapted template will be made automatically when the smartphone launches the application.

#### 4 basic elements

There are 4 basic elements that can be used to build your application :

- Generic area : most often used
- Video area
- Content preview area (existing content of a field for example)
- Carrousel area

Let your imagination run wild... welcome to the graphic views !